## Genome Annotation with Companion (Part 2)

You should have gotten an email indicating the status of your annotation (ie. job started and job complete). The email contains a link to the annotation output.

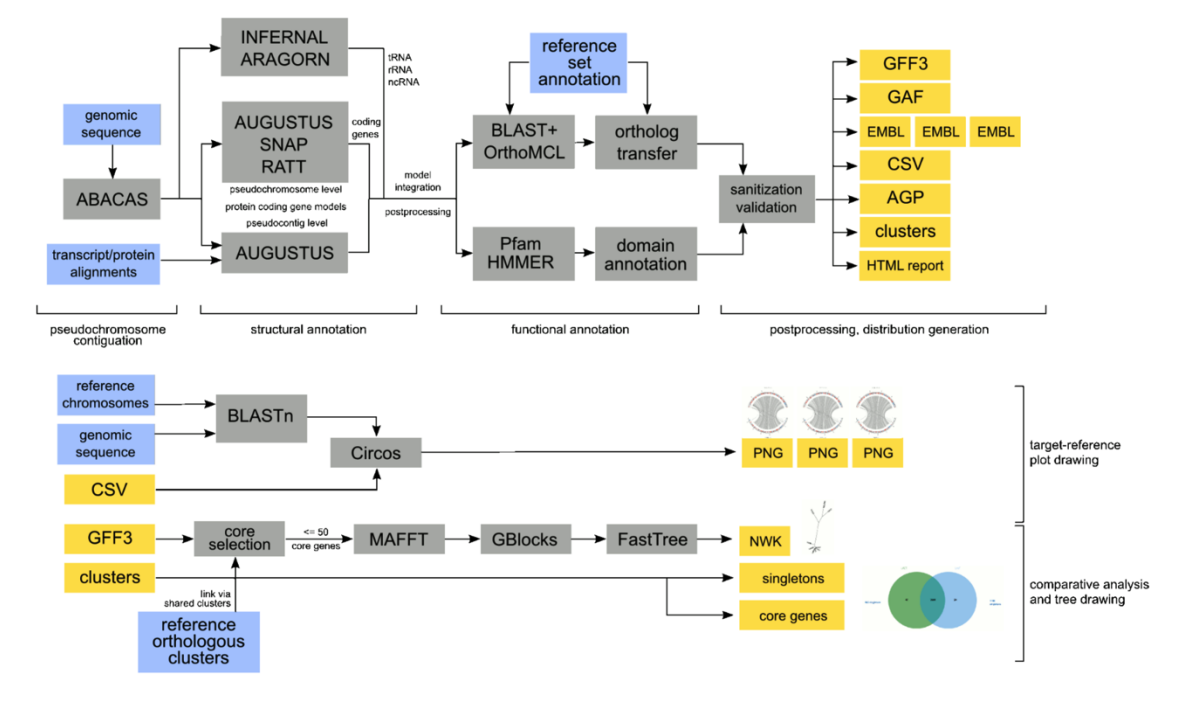

• Explore your results with your group and discuss the annotation findings:

छ

o What does the genome statics tab tell you about your annotation? Are the results surprising? You can explore the reference genome you used in EuPathDB to help you assess the results. (For example, are you getting a reasonable number of genes? What about the GC content? Number of non-coding genes?)

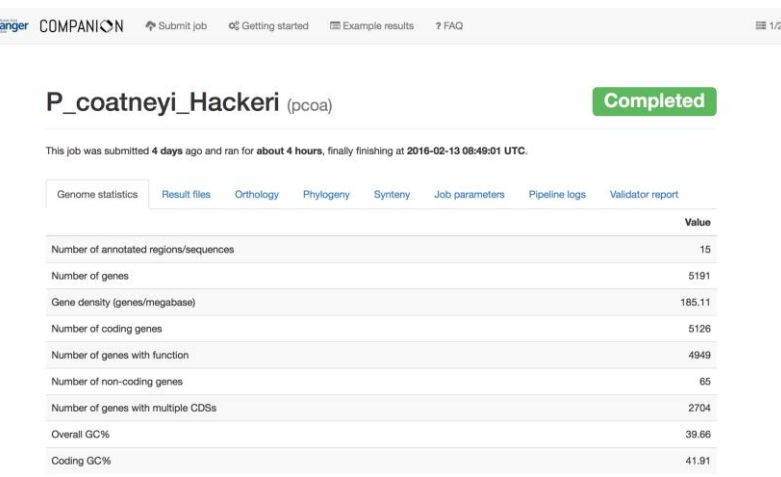

o What does the "Result files" tab contain? What is an AGP file? What is a GFF3 file?

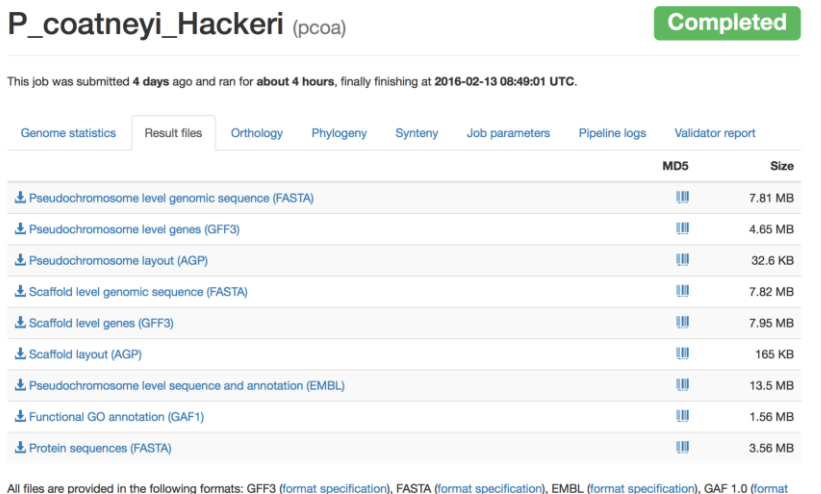

specification) and AGP 2.0 (format specification).

o What does the "orthology" tab display? How many predicted proteins from your new genome are in common with ones from the reference genome? How many are unique to yours? What do singletons represent (click on the singleton number to see what these genes are?

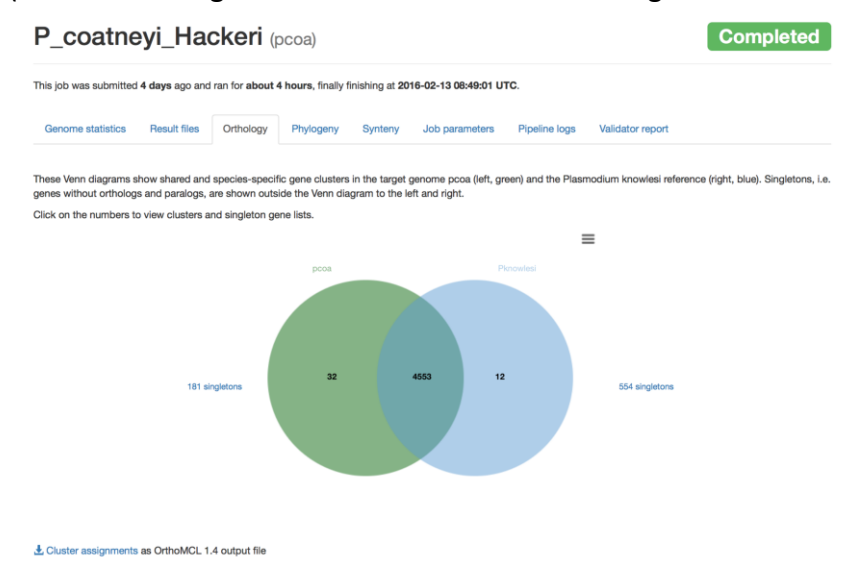

o What does the phylogeny tab represent? Does it make sense?

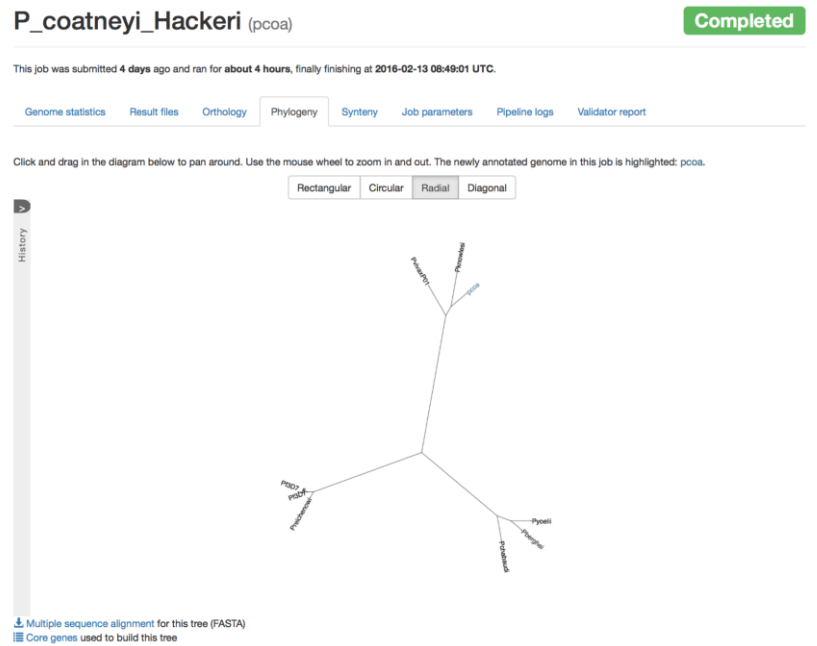

o Examine the Synteny tab – are these genomes syntenic? P\_coatneyi\_Hackeri (pcoa) Completed

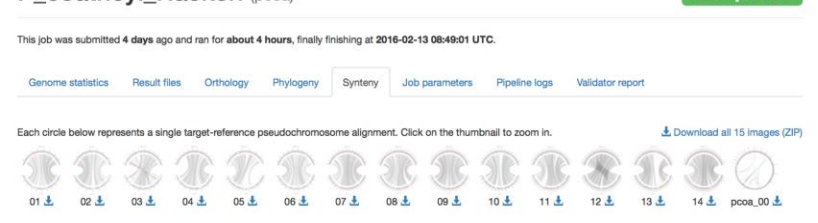